# Connect the power adapter and 1 press the power button

快 速 入 门 指 南 快 速 入 門 指 南 빠른 시작 안내서 连接电源适配器并按下电源按钮 連接電源轉接器然後按下電源按鈕 전원 어댑터를 연결하고 전원 버튼을 누 릅 니 다

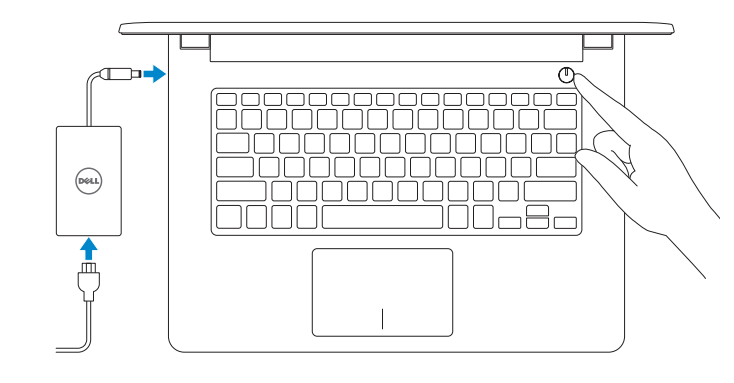

Product support and manuals

与 Dell 联络 | 與 Dell 公司聯絡 Dell사에 문의합니다

产品支持和手册 產品支援與手冊 제품 지원 및 설명서 Dell.com/support Dell.com/support/manuals Dell.com/support/windows Dell.com/support/linux

Contact Dell

Dell.com/contactdell

Regulatory and safety 管制和安全 | 管制與安 全 규 정 및 안 전

Dell.com/regulatory\_compliance

Regulatory model 管制型号 | 安規型號 규정 모델

P60G

Regulatory type 管制类型 | 安規類 型 규 정 유 형

P60G004

Computer model 计算机型号 | 電腦 型 號 컴 퓨 터 모 델

Inspiron 14-3459 Inspiron 14-3459 系 列

# Quick Start Guide

(DELL)

# Inspiron 14

3000 Series

# 2 Finish operating system setup

完成操作系统设置 | 完成作業系統設定 운영 체제 설치 완료

> 按照屏幕上的说明完成设置。 按照螢幕上的指示完成設定

# Windows

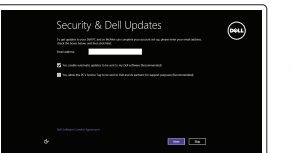

Enable security and updates 启用安全和更新 啟用安全性與更新 보안 및 업데이트 활성화

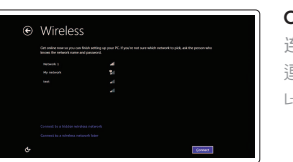

Connect to your network 连接到网络 連接網路 네트워크에 연결

**NOTE:** If you are connecting to a secured wireless network, enter the password for the wireless network access when prompted.

注:如果您要连接加密的无线网络,请在提示时输入访问该无线网络所需的密码。

註:如果您要連線至安全的無線網路,請在提示下輸入存取無線網路的密碼。

주: 보안된 무선 네트워크에 연결하는 경우 프롬프트 메시지가 표시되면 무선 네트워크 액세스 암호를 입력하십시오.

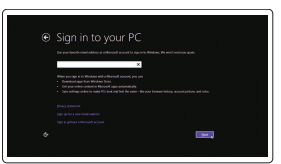

注册您的计算机 | 註冊您的電腦 컴 퓨 터 등 록

Dell Backup Backup, recover, repair, or restore your computer and Recovery 备份、恢复、修复或还原您的计算机 備份、復原、修復或還原您的電腦 컴퓨터 백업, 복구, 수리 및 복원

Dell Help & Support Dell 帮助和支持 | Dell 說明及支援 Dell 도움말 및 지원

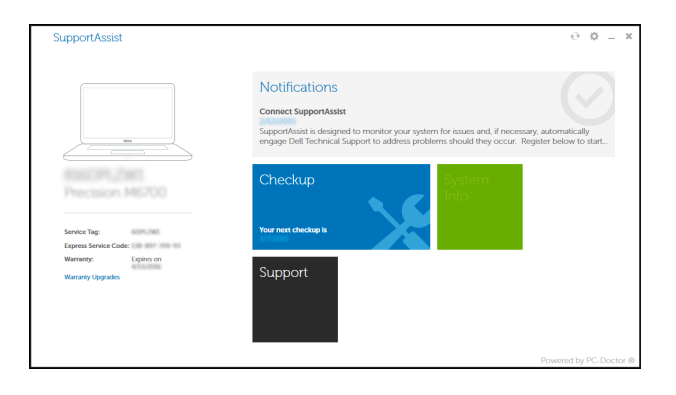

# $\mathbb{Z}_{\geq 0}$ Service Tag<br>Service Tag<br>Digness Service Code shootina **P** Warranty SupportAssist Manual **o** Drivers

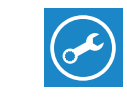

**CL Seattle** 

### Sign in to your Microsoft account or create a local account

登录您的 Microsoft 帐户或创建本地帐户 登入您的 Microsoft 帳號或建立本機帳號 Microsoft 계정에 로그인 또는 로컬 계정 생성

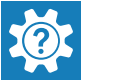

Ubuntu

Follow the instructions on the screen to finish setup.

설치를 완료하려면 화면의 지시사항을 따르십시오.

在 Windows 中查找 Dell 应用程序 | 在 Windows 中找到 Dell 應用程式 Windows에서 Dell 앱 찾기

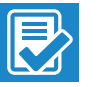

© 2015 Dell Inc. © 2015 Microsoft Corporation. © 2015 Canonical Ltd.

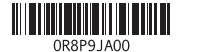

# Locate Dell apps in Windows

### SupportAssist Check and update your computer 检查和更新您的计算机 檢查並更新您的電腦 컴퓨터 검사 및 업데이트

Register your computer

# Features

功能部件 | 功能 | 기능

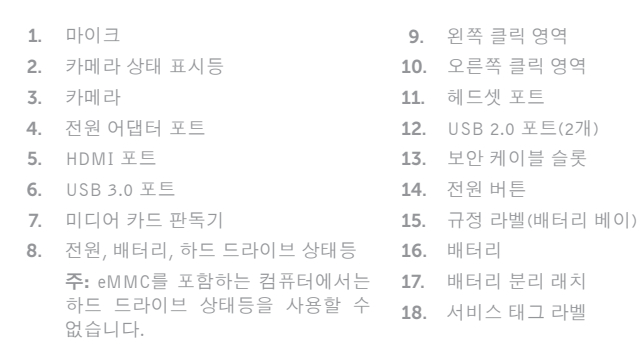

 $F1$  $\blacksquare$ 

- 2. Camera-status light
- 3. Camera
- 4. Power -adapter port
- 5. HDMI port
- 6. USB 3.0 port
- 7. Media-card reader
- 8. Power and battery-status light/ hard-drive activity light
- 9. Left -click area
- 10. Right-click area 11. Headset port
- 12. USB 2.0 ports (2)
- 13. Security-cable slot 14. Power button
- 
- 15. Regulatory label (in battery bay)
- 16. Battery
- 17. Battery-release latch
- 18. Service Tag label

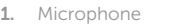

 NOTE: The hard-drive activity light is not available on computers with eMMC.

### Play/Pause  $F5$

播放/暂停 | 播放/暫停  $\overline{\phantom{0}}$ 재생/일시 중지

### Play next track/chapter

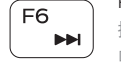

Í F8 ∶ ់ខ្មា 

 $\rightarrow$  11

播放下一音轨/单元 | 播放下一首曲目/下一個章節

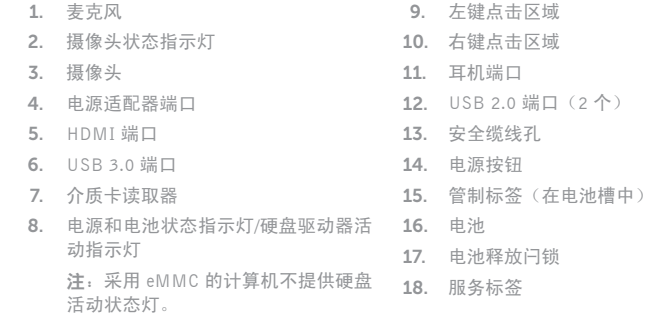

### Toggle between power and battery-status light/ hard-drive activity light

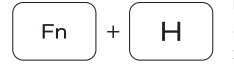

在电源和电池状态指示灯/硬盘驱动器活动指示灯间切换 在電源和電池狀態指示燈/硬碟活動指示燈之間切換 전원, 배터리 상태등/ 하드 드라이브 작동 표시등 토글

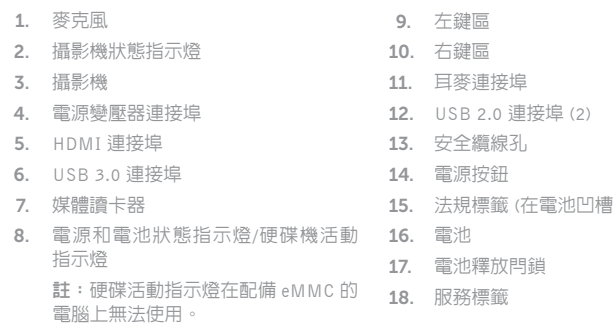

)

# Shortcut keys

快捷键 | 捷徑鍵 바로 가기 키

> Mute audio 静音 | 靜音 오디오 음소 거

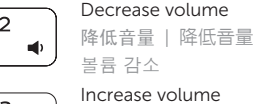

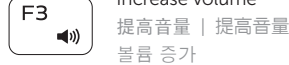

 $\overline{\phantom{a}}$ Í F4∣  $H =$ 

 $\qquad \qquad$ 

## Play previous track/chapter

播放上一音轨/单元 | 播放上一首曲目/上一個章節 이전 트랙/챕터 재생

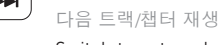

### Switch to external display

切换到外部显示器 | 切換至外部顯示器 외부 디스플레이로 전환

Í F9⊥

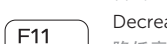

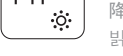

# Search

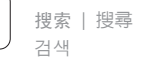

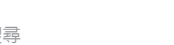

# Decrease brightness

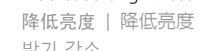

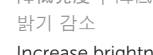

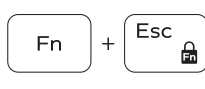

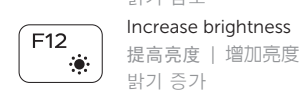

Increase brightness

# Toggle Fn-key lock

切换 Fn 键锁 | 切換 Fn 鍵鎖定 Fn 키 잠금 전환

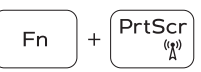

### Turn off/on wireless 打开/关闭无线功能 | 啓動/關閉無線功能 무선 끄기/켜기

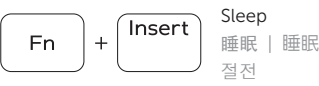

## NOTE: For more information, see *Specifications* at Dell.com/support .

注:有关详细信息,请参见 Dell.com/support 上的规范。

註:如需更多資訊,請參閱 Dell.com/support 中的規格。

주: 자세한 정보는 Dell.com/support의 사양을 참조하십시오.

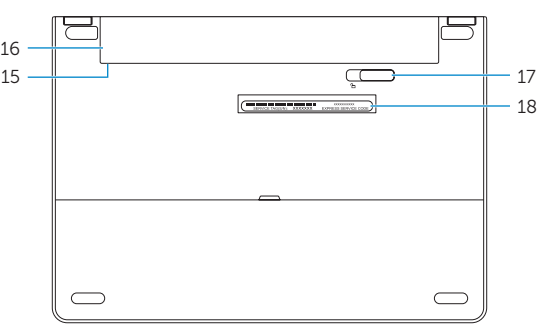

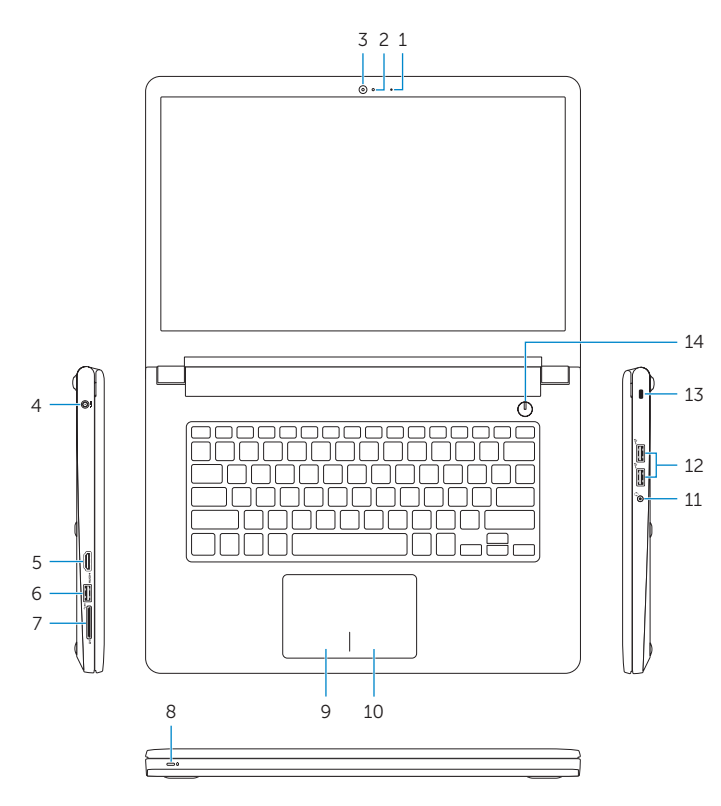